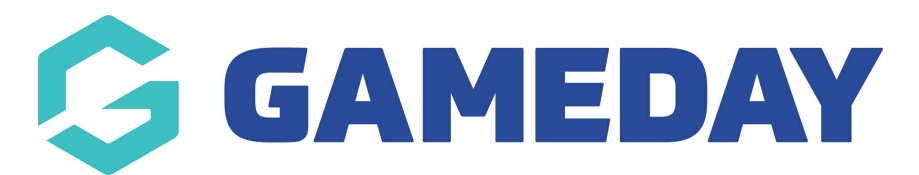

# **How do I create a Sub Event product?**

Last Modified on 19/04/2024 12:38 pm AEST

Before launching an event, administrators can develop event entry fees that are only available within specific Sub [Events](https://help.mygameday.app/help/manage-events-how-do-i-create-an-event-entry-event-with-sub-events).

When editing or creating a Sub Event, you can use the process below to apply Sub Event Products to specific Sub Event:

1. In the left-hand menu, click **Events** > **MANAGE EVENTS**

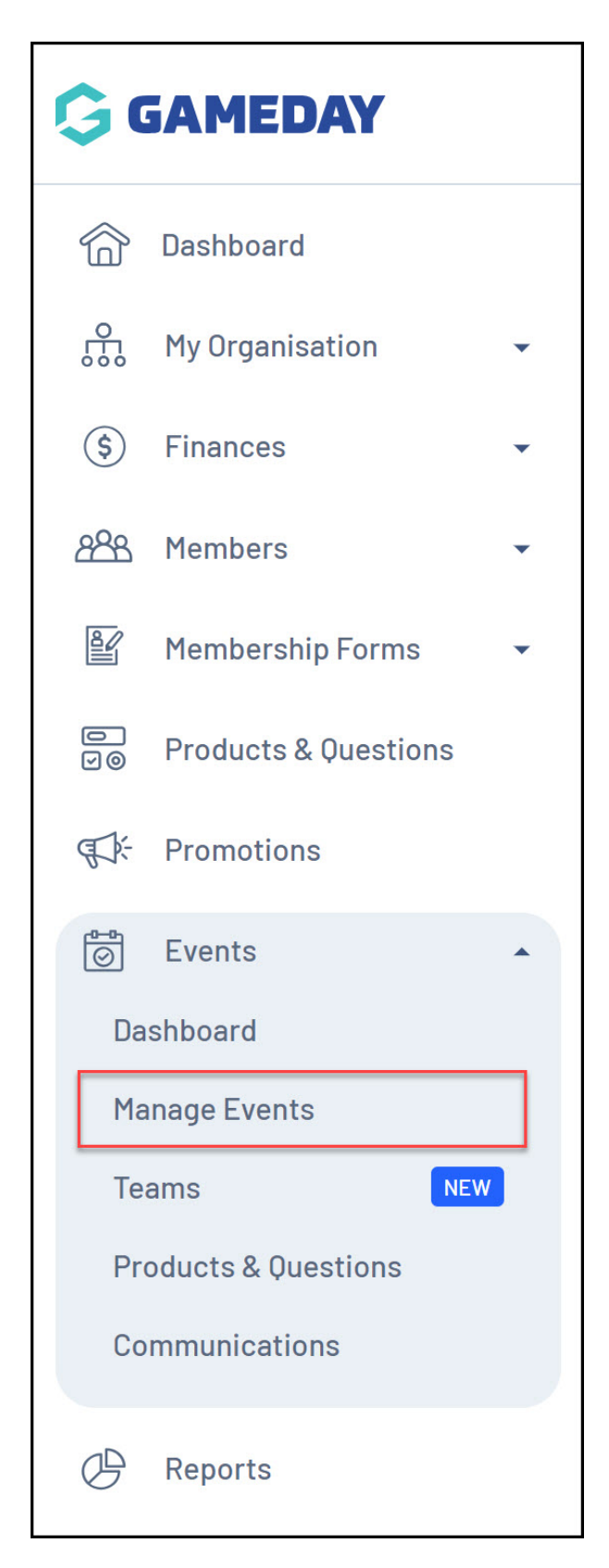

2. **EDIT** the relevant event

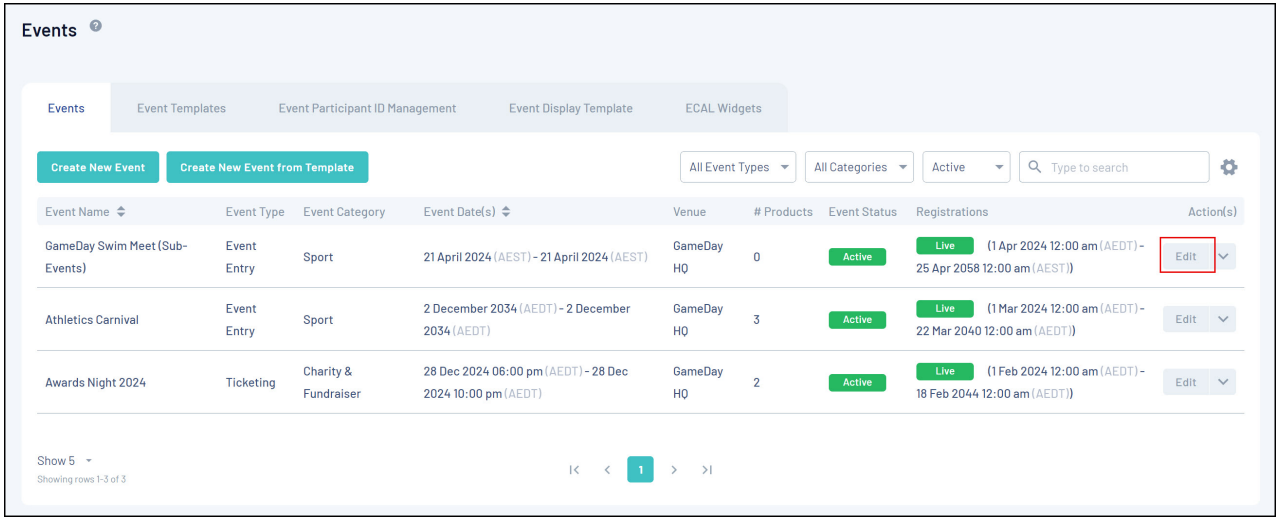

### 3. Go to the **EVENT PRODUCTS & GROUPS** tab

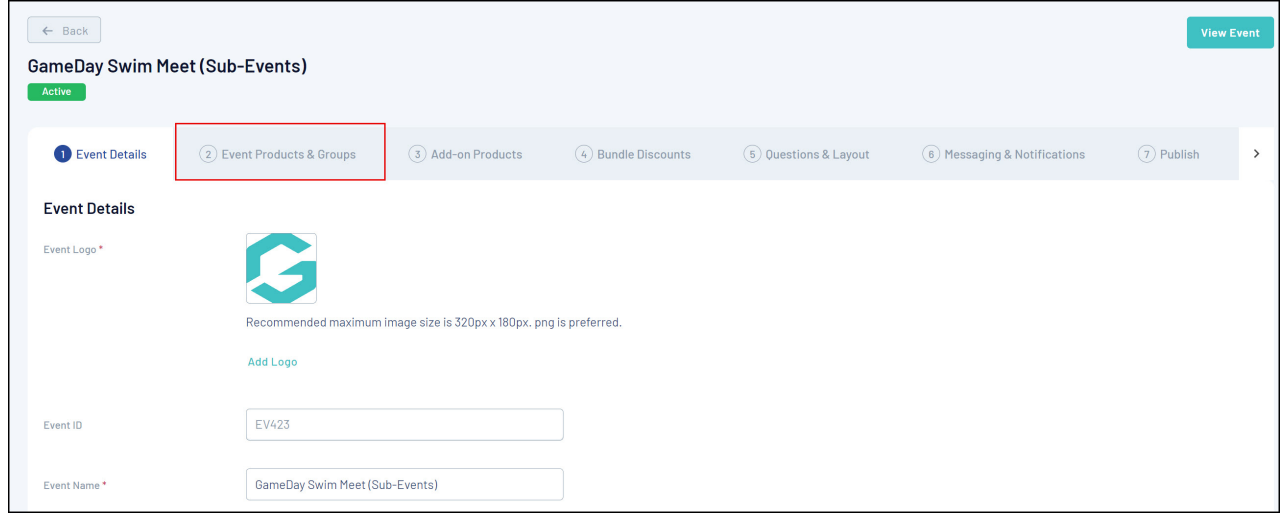

## 4. Select a specific Sub Event

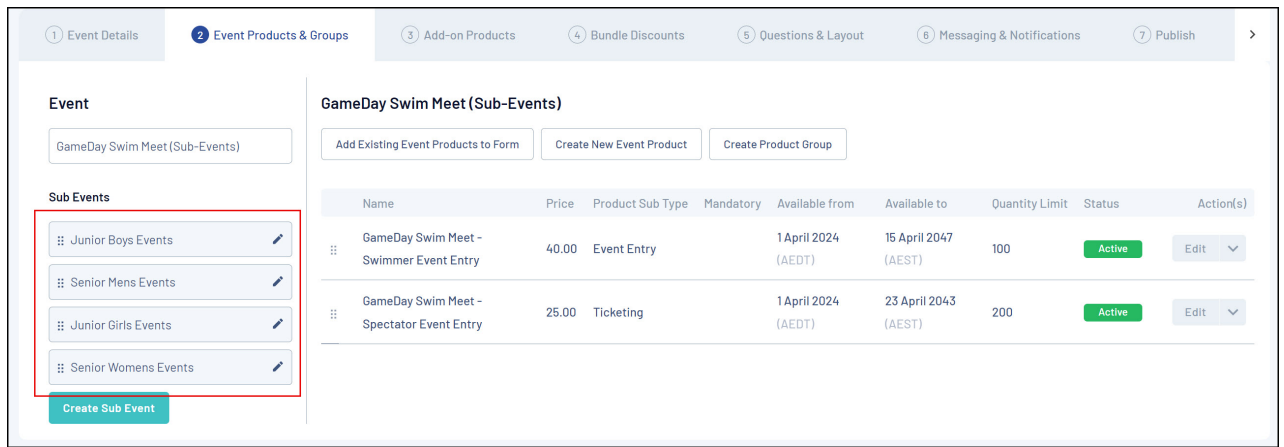

### 5. Click **CREATE NEW EVENT PRODUCT**

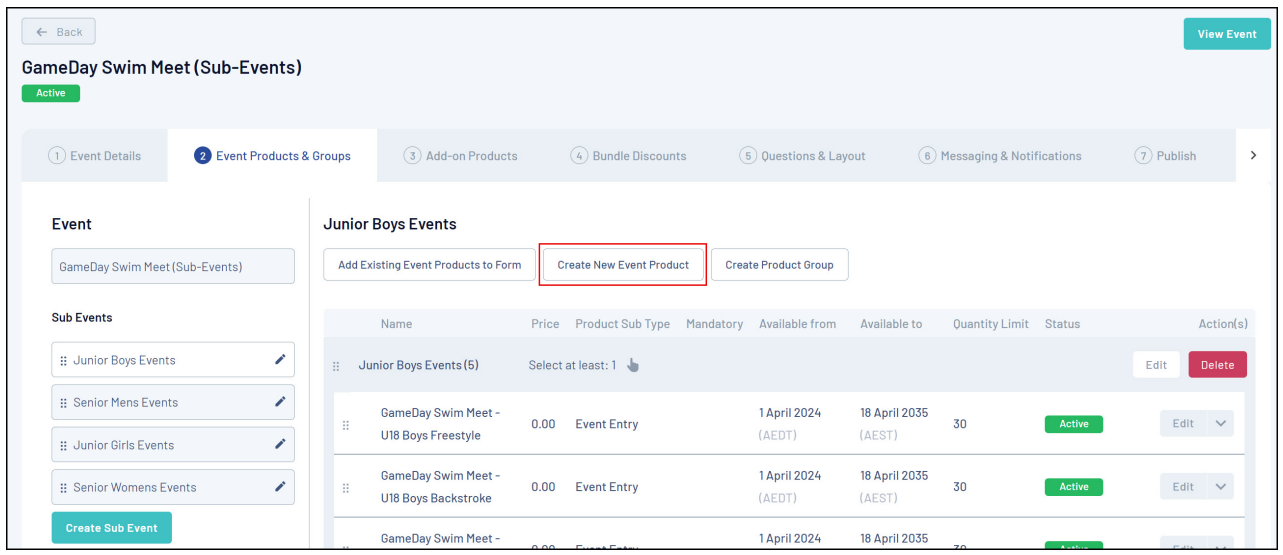

You will notice that the Event Type and Event Sub Type are selected for you. Continue through the [product](https://help.mygameday.app/help/create-a-product) set up to define your product as necessary.

By creating the product using this process, you are ensuring that the product will only be available to entrants who select the sub-event within which it is nested on the event.

### **Related Articles**